1. Зайдите на сайт [www.sberbank.ru](http://www.sberbank.ru/), нажмите ВХОД

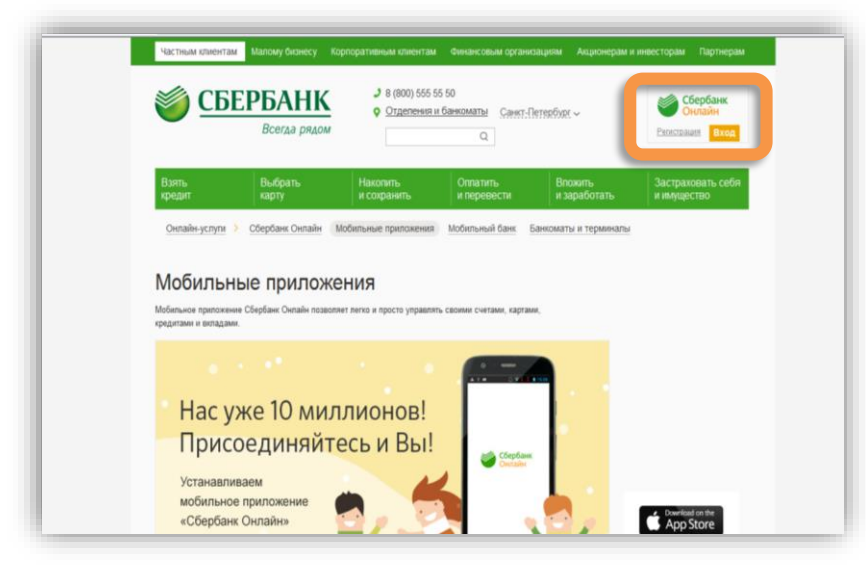

2. Введите логин и пароль для входа в личный кабинет

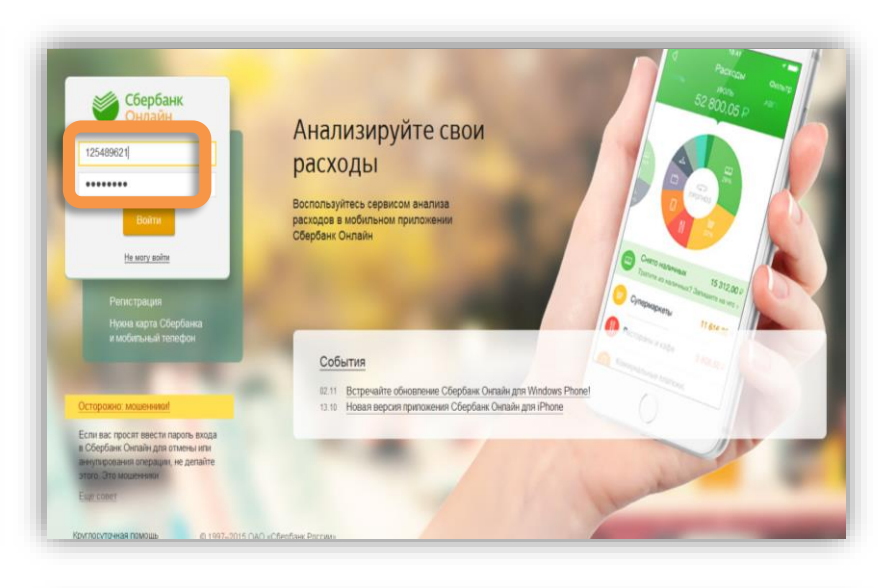

3. Во вкладке «Переводы и платежи» перейдите в раздел Мои Автоплатежи.

Нажмите Подключить Автоплатеж

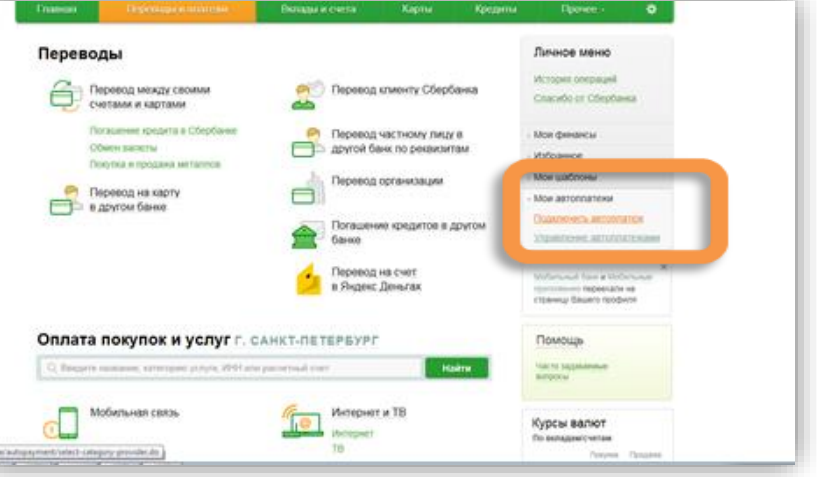

4. В поиске введите ЗСД и выберете услугу Транспондер - Автополнение

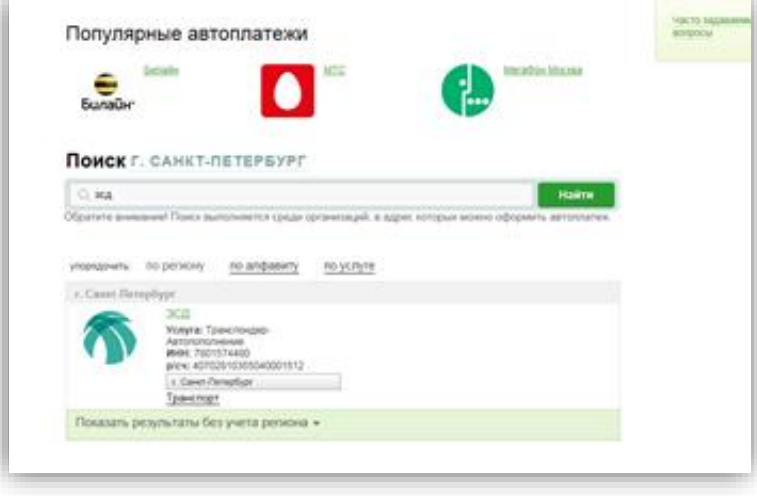

## 5. Выберете карту, с которой Вы будете оплачивать, введите номер транспондера, нажмите продолжить

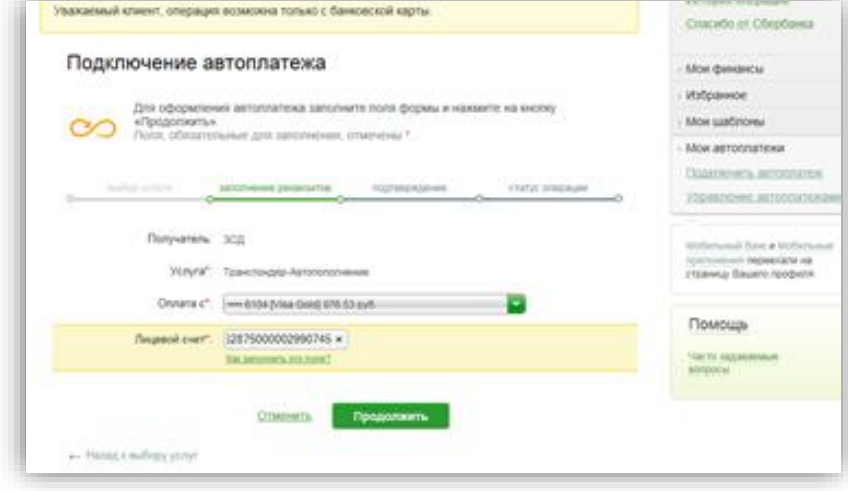

6. Введите сумму минимального баланса, сумму платежа и максимальную сумму в день. Нажмите сохранить и подтвердить по sms, введите полученный в sms код в соответствующее поле и нажмите оплатить.

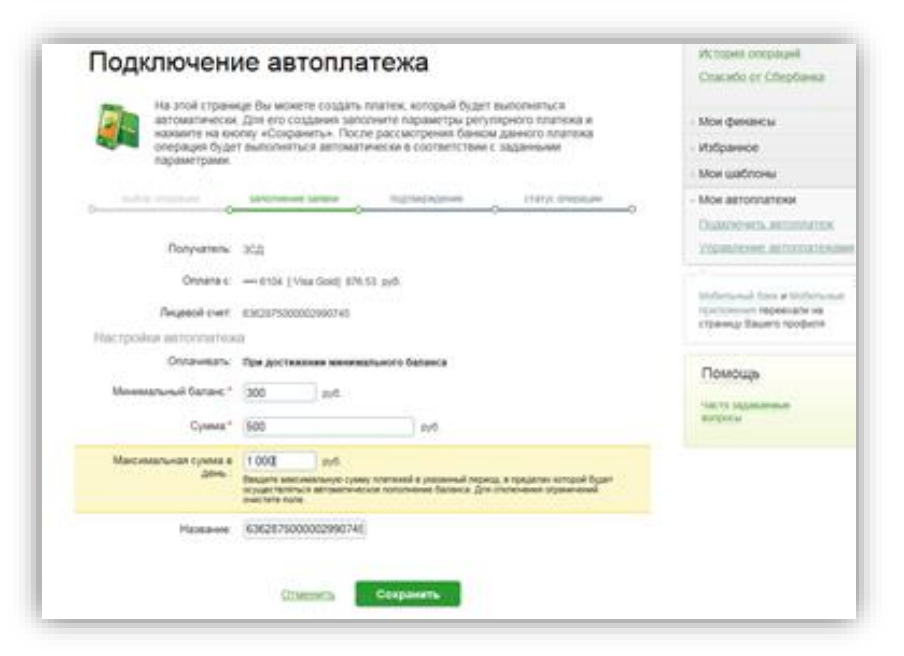